# Dan unapred Scheduling proces 2019

#### **SCHEDULING MODUL**

**Beograd, 16.novembar 2018.**

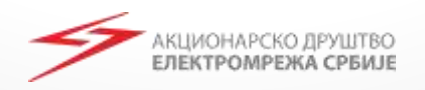

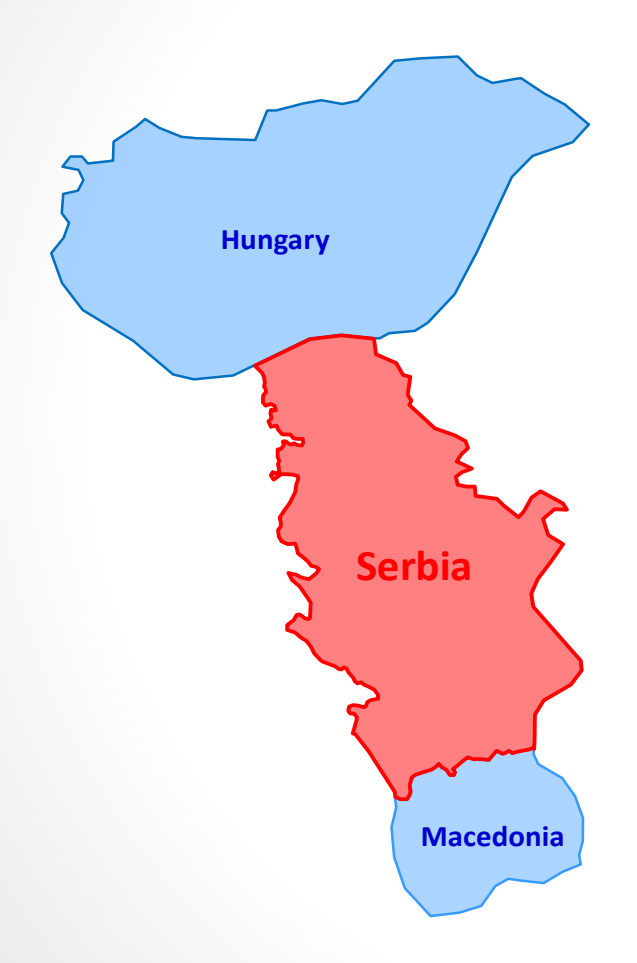

**Nomination Rules for Physical Transmission Rights between Bidding Zones of EMS and MAVIR**

[http://www.ems.rs/page.php?kat\\_id=179](http://www.ems.rs/page.php?kat_id=179)

**Nomination Rules for the Bidding Zone Border Macedonia – Serbia** [http://www.ems.rs/page.php?kat\\_id=729](http://www.ems.rs/page.php?kat_id=729)

[http://www.ems.rs/media/uploads/2019/Pravila\\_2019](http://www.ems.rs/media/uploads/2019/Pravila_2019) /MKRS/ENG%2005%20MK-RS%20Nomination%20rules\_2019\_under\_approval.pdf

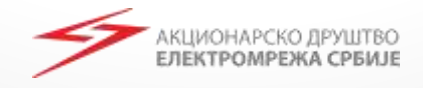

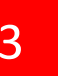

**Nomination Rules for the Bidding Zone Border Croatia - Serbia** [http://www.ems.rs/page.php?kat\\_id=](http://www.ems.rs/page.php?kat_id=662) 662

**Nomination Rules for the Bidding Zone Border Bulgaria - Serbia**

[http://www.ems.rs/page.php?kat\\_id=661](http://www.ems.rs/page.php?kat_id=661)

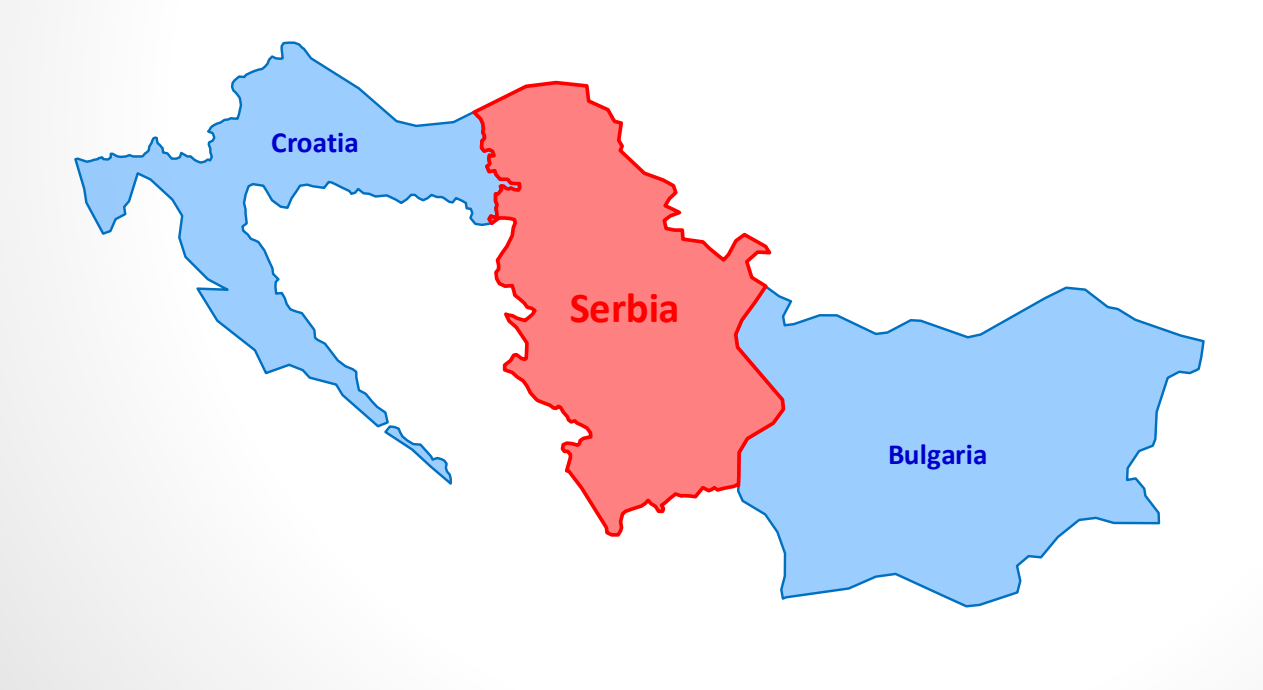

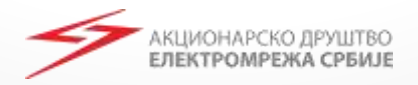

 Pravila za godišnje i mesečne aukcije za raspodelu prenosnih kapaciteta na granici regulacionih [oblasti EMS AD Beograd i Nezavisnog operatora](http://www.ems.rs/media/uploads/2019/Pravila_2019/BARS/01 RS-BA Pravila za godisnje i mesecne aukcije za 2019_u_postupku_odobravanja.pdf)  sistema u Bosni i Hercegovini

Odeljak 9. Korišćenje dodeljenog kapaciteta

 Pravila za dnevne aukcije za raspodelu prenosnih [kapaciteta na granici regulacionih oblasti EMS AD](http://www.ems.rs/media/uploads/2019/Pravila_2019/BARS/02 BA-RS Pravila za dnevne aukcije za 2019_u_postupku_odobravanja.pdf)  Beograd i Nezavisnog operatora sistema u Bosni i Hercegovini

Odeljak 8. Korišćenje dodeljenog kapaciteta

[http://www.ems.rs/page.php?kat\\_id=726](http://www.ems.rs/page.php?kat_id=726)

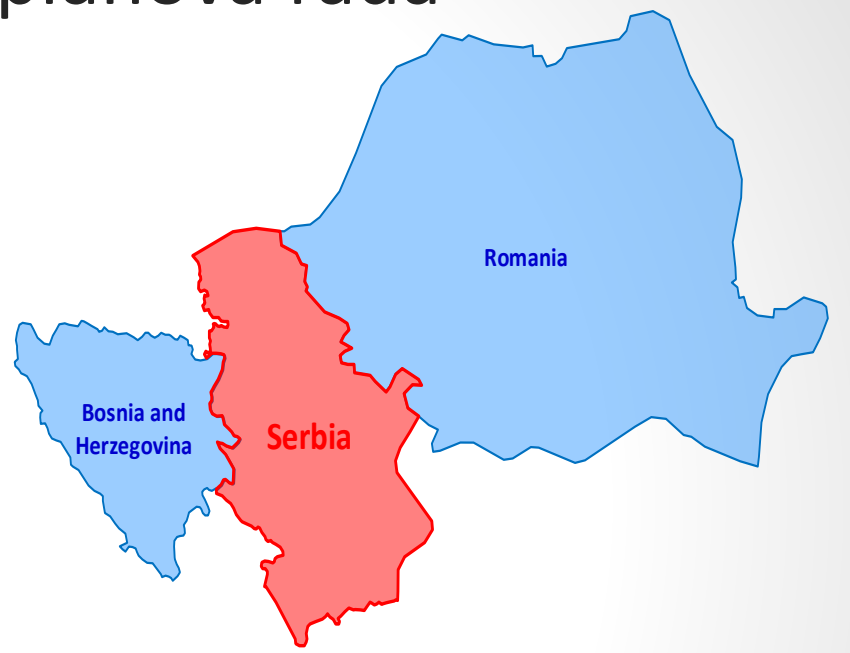

#### [http://www.ems.rs/page.php?kat\\_id=180](http://www.ems.rs/page.php?kat_id=180)

 Yearly and Monthly Allocation Rules for the Coordinated Allocation of Cross Zonal Capacities at the Border between the Bidding Zones of C.N.T.E.E. TRANSELECTRICA and EMS AD BEOGRAD

Section 12. USE OF PTRs

 Daily Auction Rules for the Allocation of Cross Zonal Capacities at the Border between the Bidding Zones of EMS AD Beograd ("EMS") and C.N.T.E.E. Transelectrica S.A. ("Transelectrica") for 2019

ЛОНАРСКО ДРУШТВО ЕЛЕКТРОМРЕЖА СРБИЈЕ

Section 8 Use of PTRs

**Serbia**<br> **Albania**<br> **Expansi**ng **Montenegro**

[http://www.ems.rs/page.php?kat\\_id=727](http://www.ems.rs/page.php?kat_id=727)

Pravila o radu prenosnog sistema (Grid Code)

http://www.ems.rs/media/uploads/2018/Pravila%20o%20ra [du%20prenosnog%20sistema/PRAVILA\\_O\\_RADUPRENOSNO](http://www.ems.rs/media/uploads/2018/Pravila o radu prenosnog sistema/PRAVILA_O_RADUPRENOSNOG_SISTEMA_.pdf) G\_SISTEMA\_.pdf

- Pravila za raspodelu prekograničnih prenosnih kapaciteta
	- 9. Korišćenje dodeljenog prava na kapacitet

http://www.ems.rs/media/uploads/2019/Pravila\_2019/SPLI [T/2019\\_Pravila%20za%20raspodelu%20prekogranicnih%20p](http://www.ems.rs/media/uploads/2019/Pravila_2019/SPLIT/2019_Pravila za raspodelu prekogranicnih prenosnih kapaciteta_postupak_odobravanja.pdf) renosnih%20kapaciteta\_postupak\_odobravanja.pdf

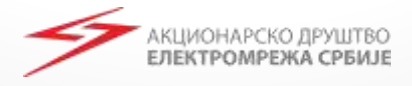

### 6

# Srbija - Bugarska

Prijava dnevnih nominacija u dan unapred procesu

- Alokaciju godišnjih, mesečnih i dnevnih prekograničnih prenosnih kapaciteta organizuje Joint Allocation Office – JAO što će dovesti do sledećih izmena prilikom prijave dnevnih planova rada:
	- Promena formata Capacity Agreement Identification CAI
	- Usklađivanje transakcija se vrši prema In/Out Area, In/Out Party, CAI i CCT (Capacity Contract Type)

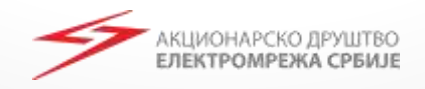

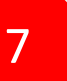

# <sup>7</sup> Aukcije koje organizuje JAO

Način kreiranja CAI od strane JAO:

#### contract ID = CAI= **DDMMYY##-AA-BB-ZZRR Primer: 311218DP-RS-BG-AZ01**

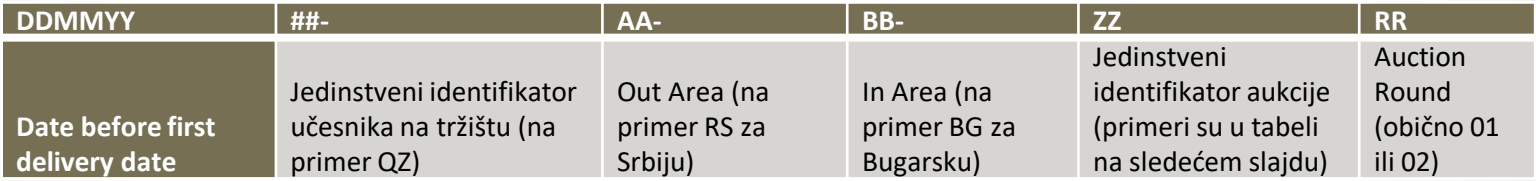

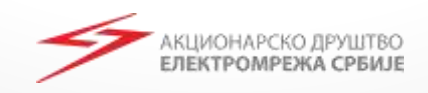

# Aukcije koje organizuje JAO – CAI ZZ – jedinstveni identifikatori aukcije

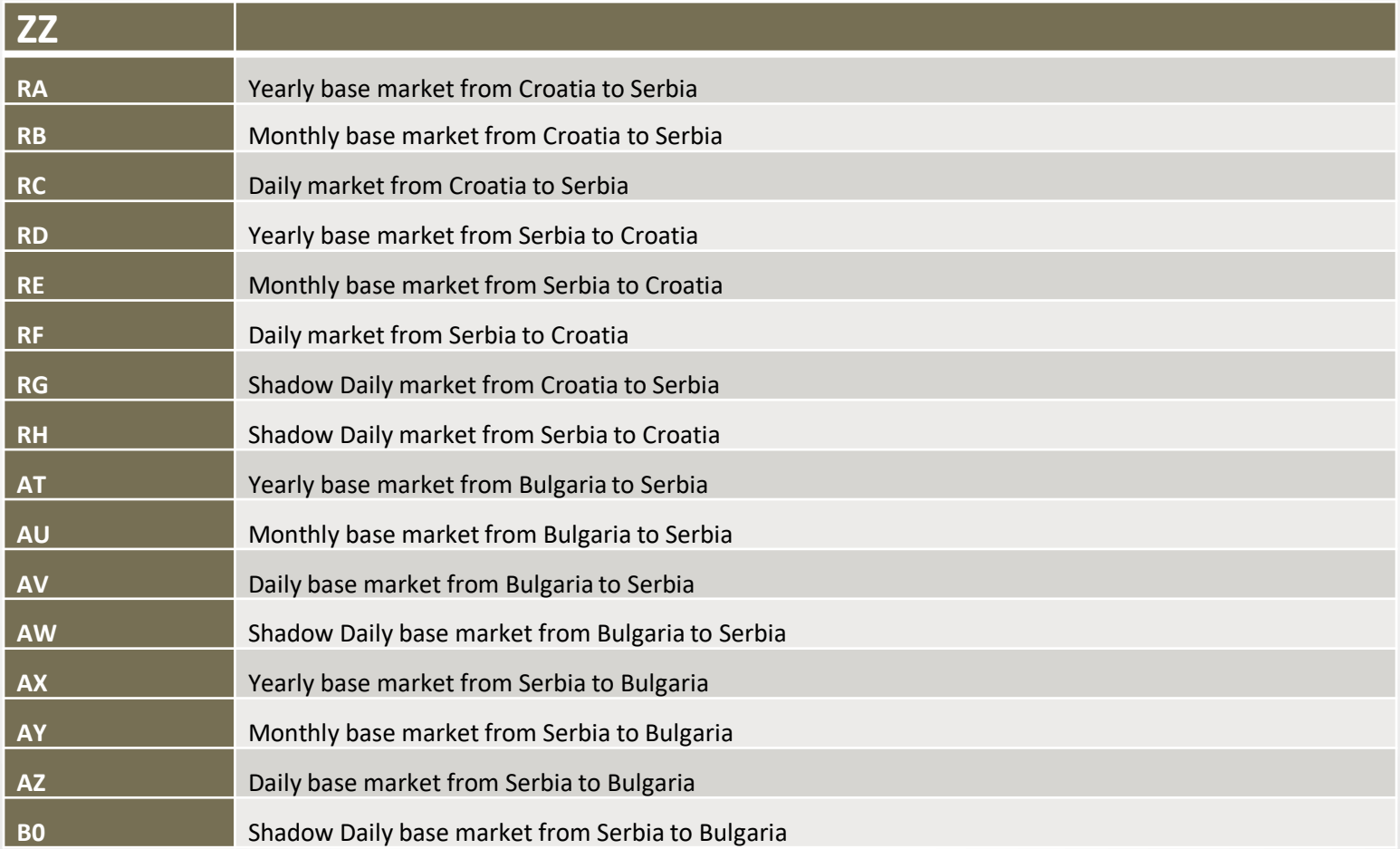

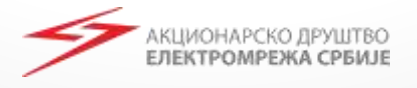

8

# Prijava dnevnih planova rada Dijagram prijave

[http://www.ems.rs/page.php?kat\\_id=43](http://www.ems.rs/page.php?kat_id=43) User Manual

[http://www.ems.rs/page.php?kat\\_id=79](http://www.ems.rs/page.php?kat_id=79) Pravila

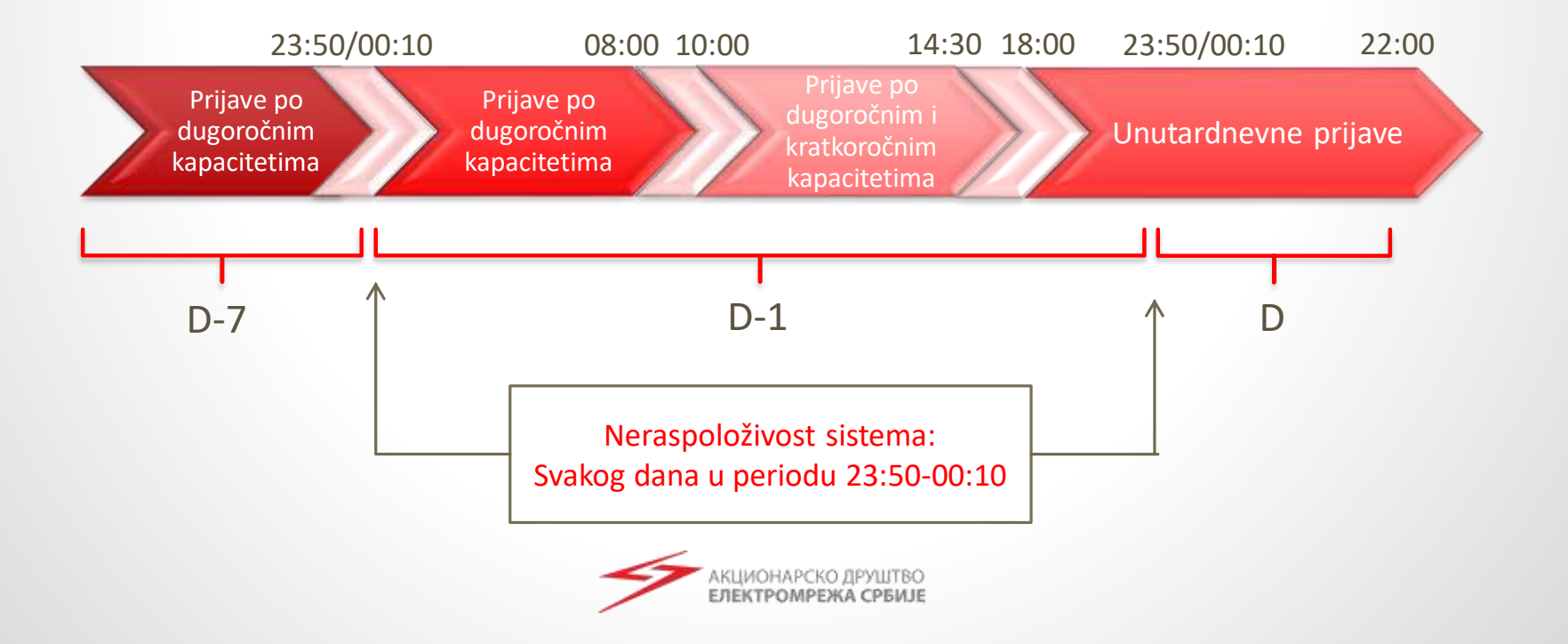

# Prijava dnevnih planova Dijagram prijave

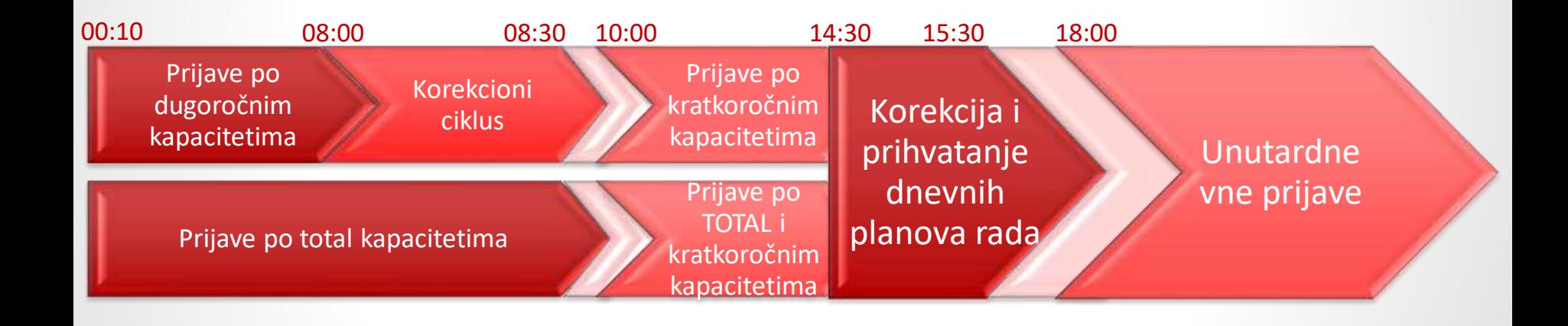

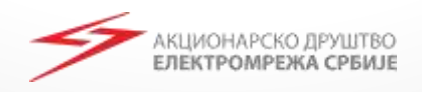

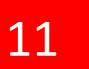

## Status KOSTT

- Sve razmene sa KOSTT se prijavljuju kao blokovi interne razmene između BOS koji su registrovani u regulacionoj oblasti EMS i koda **10XRKS-KOSTT-007**
- **KOSTT se tretira kao BOS**

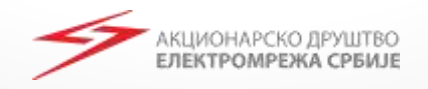

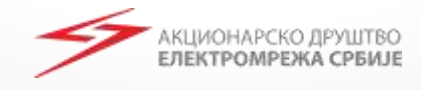

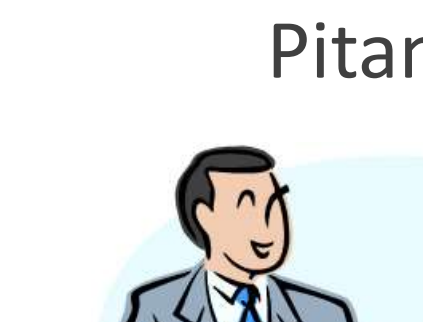

# Pitanja?

## Scheduling Web Client

#### **SCHEDULING MODUL**

**Beograd, 16.novembar 2018.**

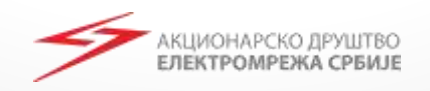

#### Prelazak sa starog na novi Web Client

14

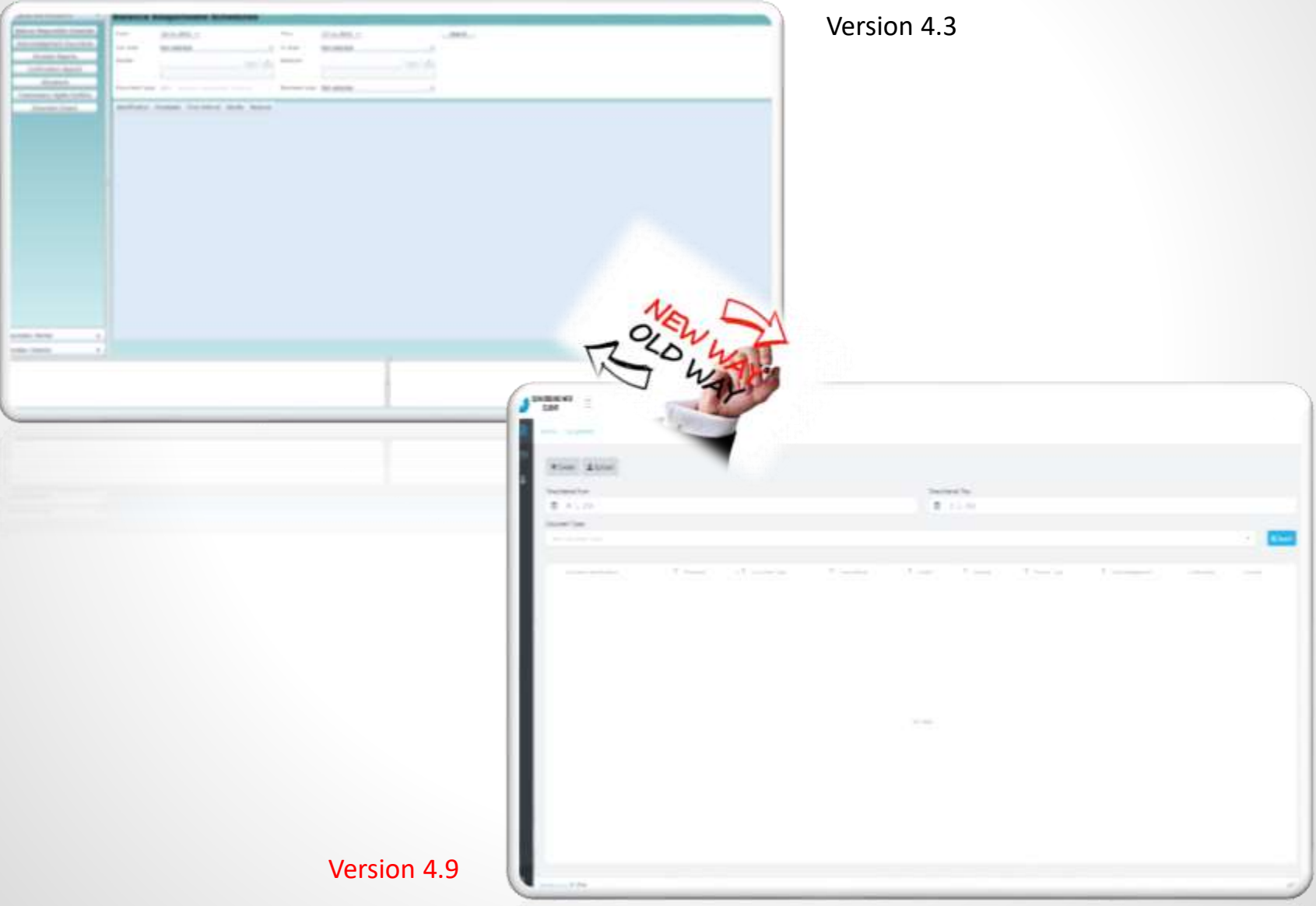

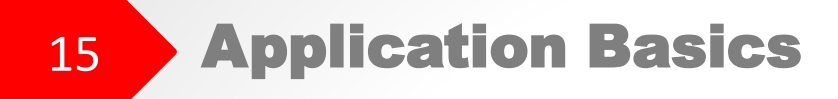

Scheduling Web Client je *web based* aplikacija dostupna na linku: <https://mms.ems.rs/External-Scheduling-Client>

Kompatibilna sa pretraživačima:

- o Chrome
- o Microsoft Edge
- o Internet Explorer 11
- o Firefox
- o Opera
- o Vivaldi

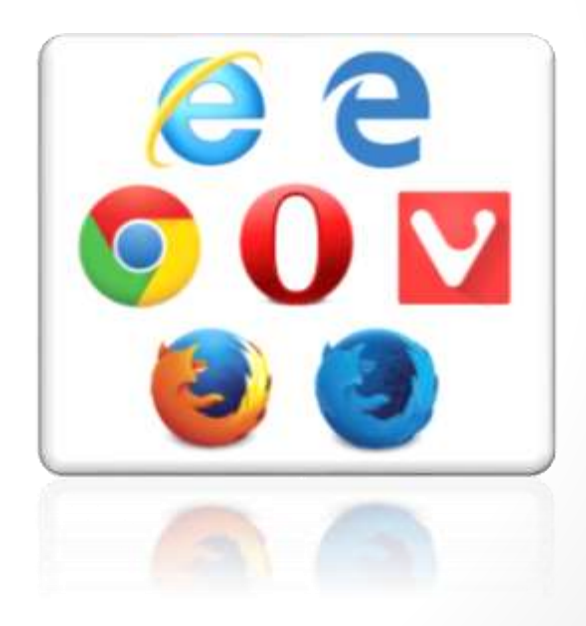

Sadašnja verzija: 4.9.29.

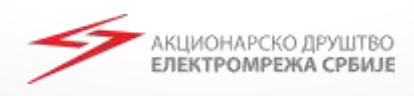

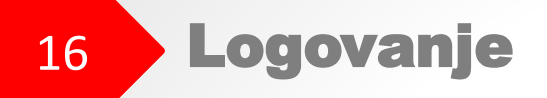

Potrebni uslovu za logovanje u aplikaciju:

- o Elektronski sertifikat
- o User Name i Password

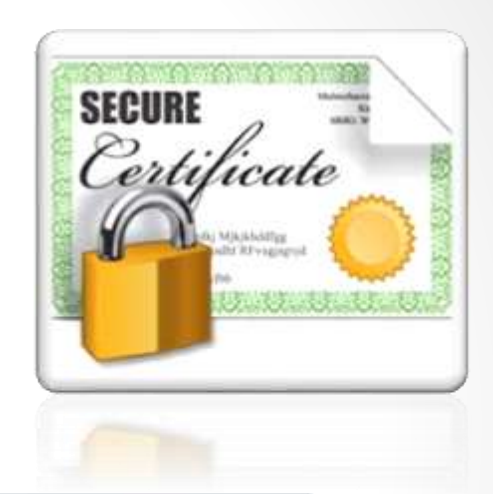

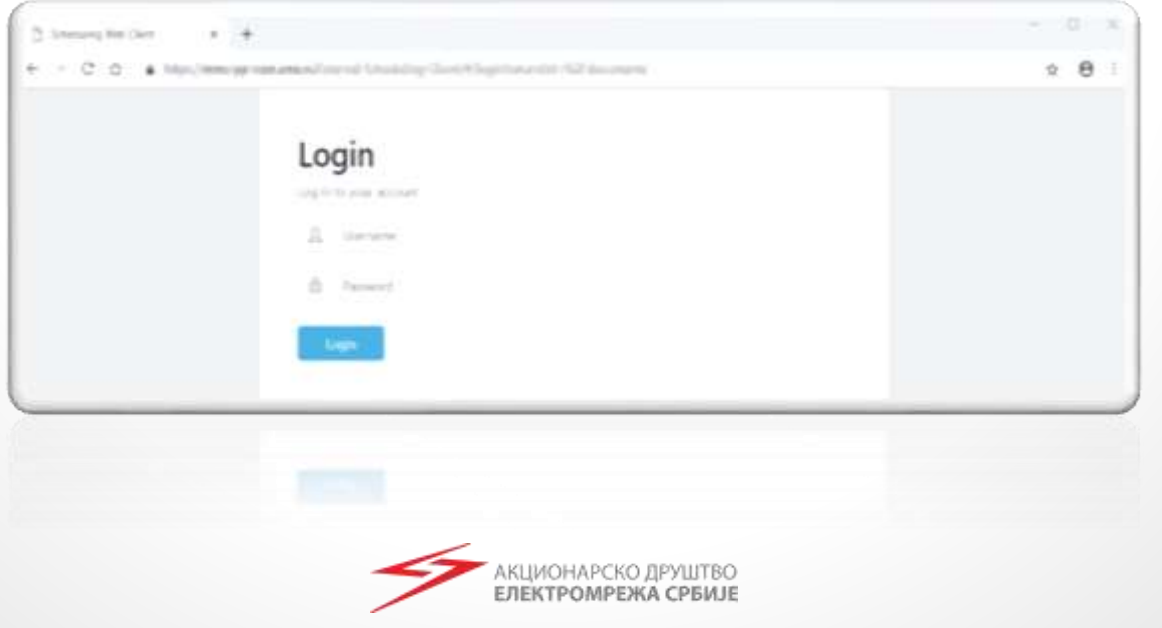

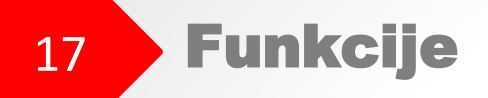

Scheduling Web Client podržava sledeće funkcije:

- <sup>o</sup> **Documents** Balance Responsible Schedule fajlovi
- o **Transmission Rights Portfolio** dokument koji sadrži kompletan portfolio učesnika na tržištu (BOS) (Prekogranični prenosni kapaciteti)
- <sup>o</sup> **User Profile** stranica gde učesnik može ažurirati podatke

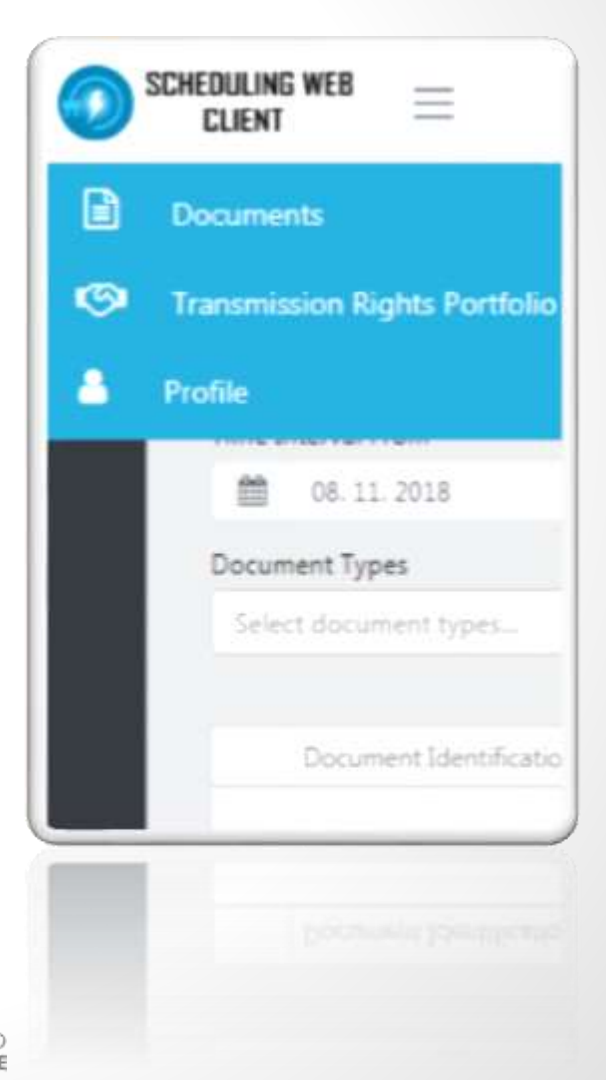

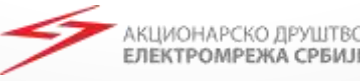

18 Documents View

Prikazuje Balance Responsible Schedules (BRS) i pregled povezanih dokumenata(ACK, CNF, ANO)

#### \*Edit – View

Balance Responsible Schedules je moguće menjati, svi ostali dokumenti se mogu samo pregledati

#### \*Document Download

Balance Responsible Party može sačuvati sve dokumente u.XML formatu koristeći dugme

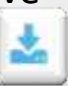

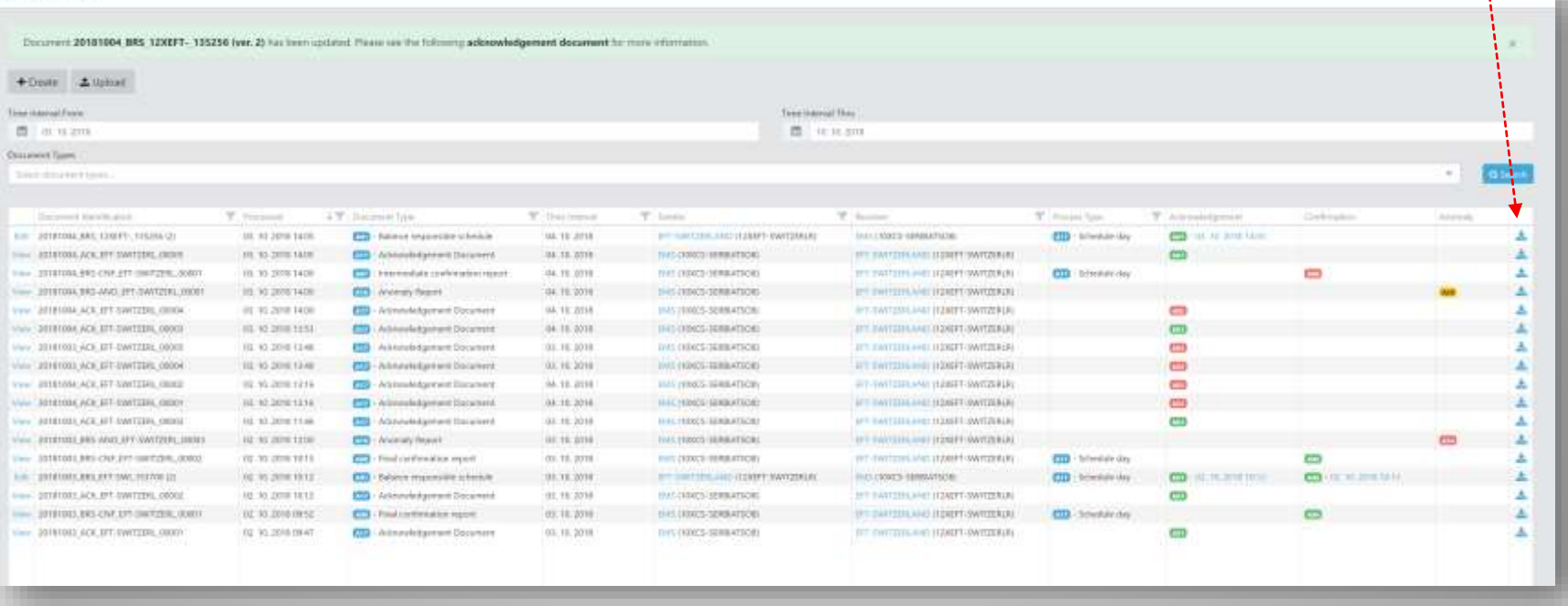

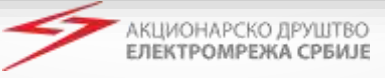

### 19 Balance Responsible Schedules

- **BRS** se unosi ručno
- **D** Verzija dokumenta se automatski povećava
- **D** Za svaki BRP nominuje se po jedan plan za:
	- o Trade Responsible Schedule
	- o Consumption Responsible Schedule (Domain "34Y-ESS-CRP----0" )
	- o Production Responsible Schedule (Domain "34Y-ESS-PRP----7" )

- **Unos dokumenta se završava pritiskom na** dugme  $+$  Create
- Sistem prilikom prijema dokumenta šalje Acknowledgement (ACK)

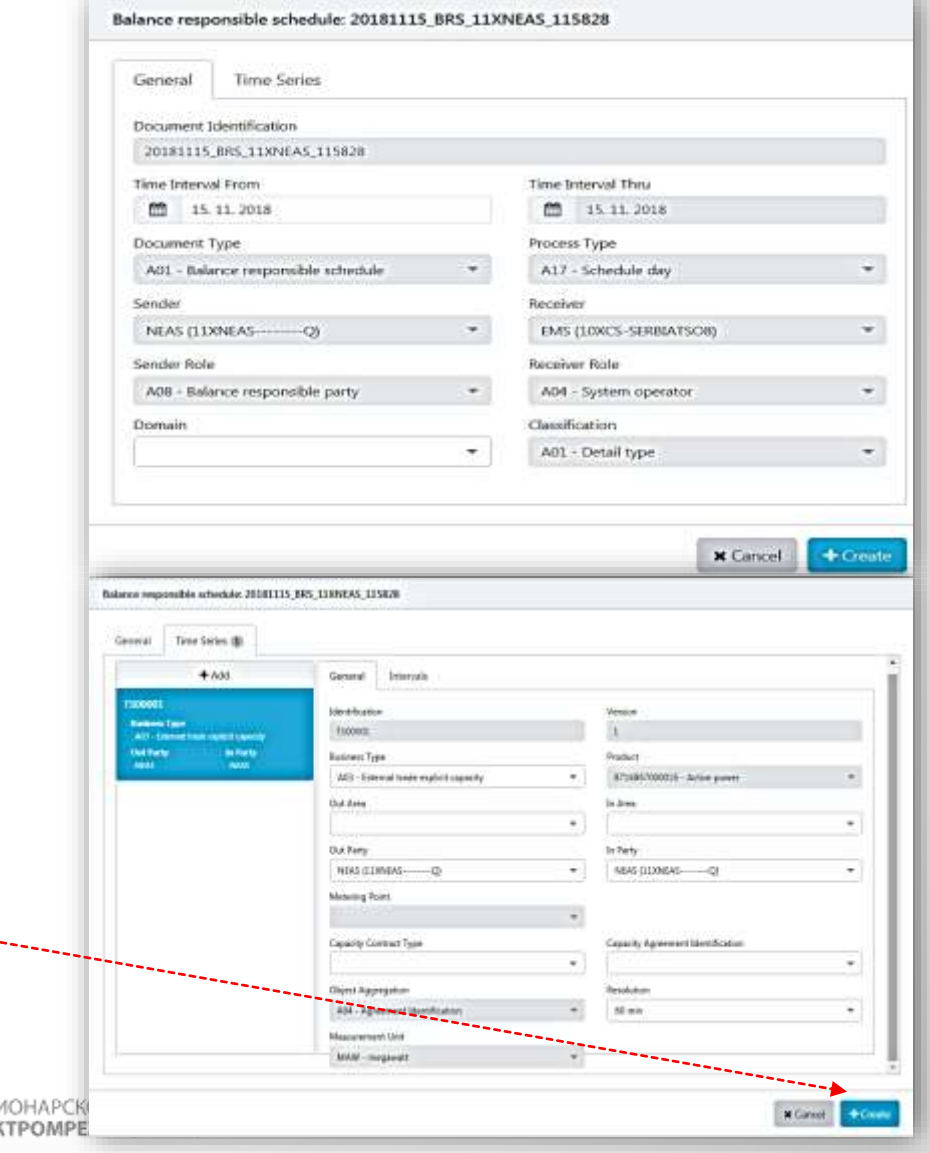

# 20 Acknowledgement Document

- Sistem prvo proverava sintaksne i semantičke greške
- Svi ACK dokumenti su dostupni u Document View

General Tab i

informacija

Serie

 Prilikom unosa BRS sistem istovremeno odgovara sa porukom koja je linkovana na ACK dokument:

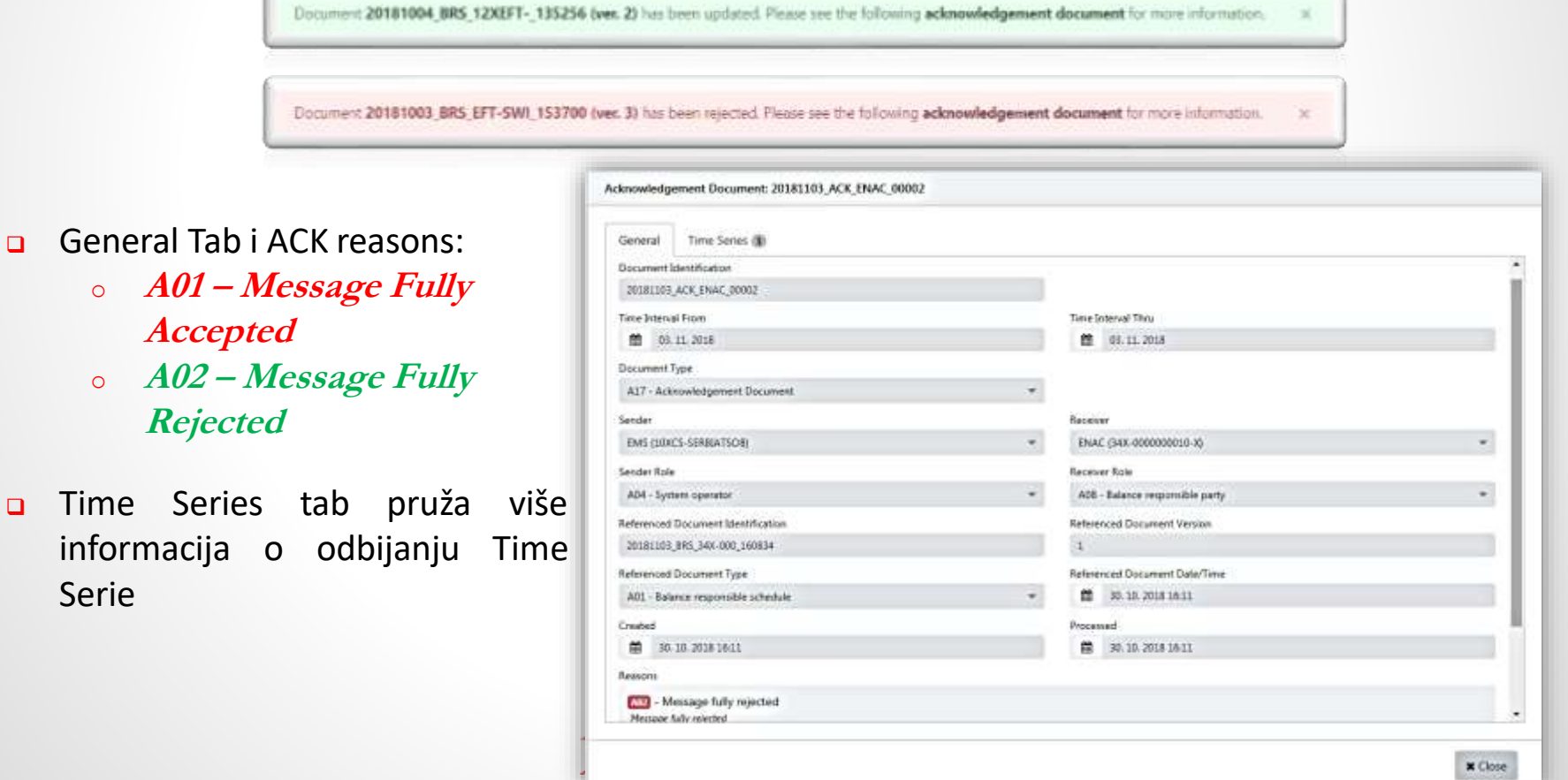

# 21 Anomaly i Confirmation Reports

**Anomaly Report** – sadrži time series koje imaju neslaganje (mismatch) za učesnika

**Confirmation Report** – sadrži sve time series koje su poslate u BRS dokumentu

Sistem kreira **Intermediate Confirmation Report** i **Final Confirmation Report** (na cut-off time) Confirmation Reason Code:

- o **A06 – Schedule Accepted**
- o **A07 – Schedule Partially Accepted**
- o **A08 – Schedule Rejected**

**General Tab –** adrži informacije o sender, reciever i date/time

**Time Series Tab –** sadrži detaljne informacije o greškama u time series

> ЦИОНАРС ЕЛЕКТРОМР

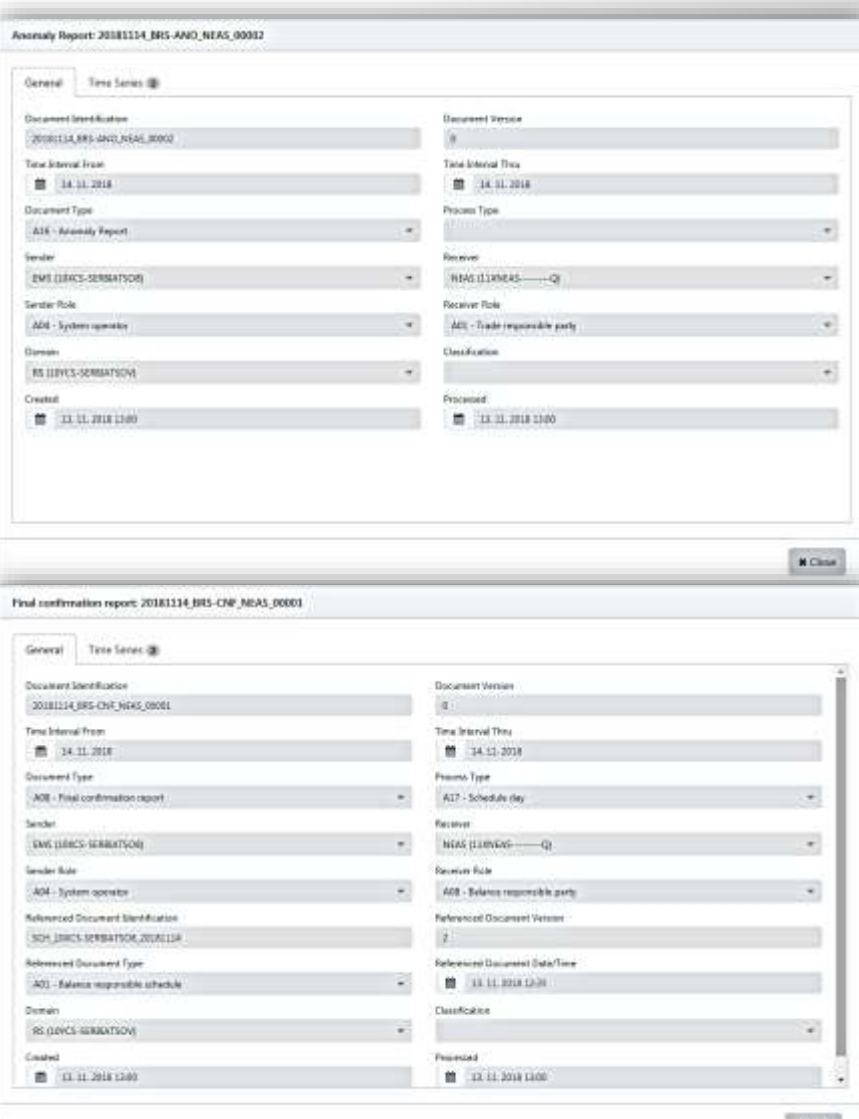

**x** Cime

### 22 Transmission Rights Portfolio

- **Q** Transmission Rights Portfolio TRP informiše Capacity Trader-a alociranim pravima na prekogranični prenosni kapacitet
- TRP se kreira na zahtev učesnika
- Svaki učesnik (BRP) može videti *samo njegove* alocirane kapacitete
- Kapaciteti gde je vlasnik (Right Holder) prekogranični partner *nisu prikazani*

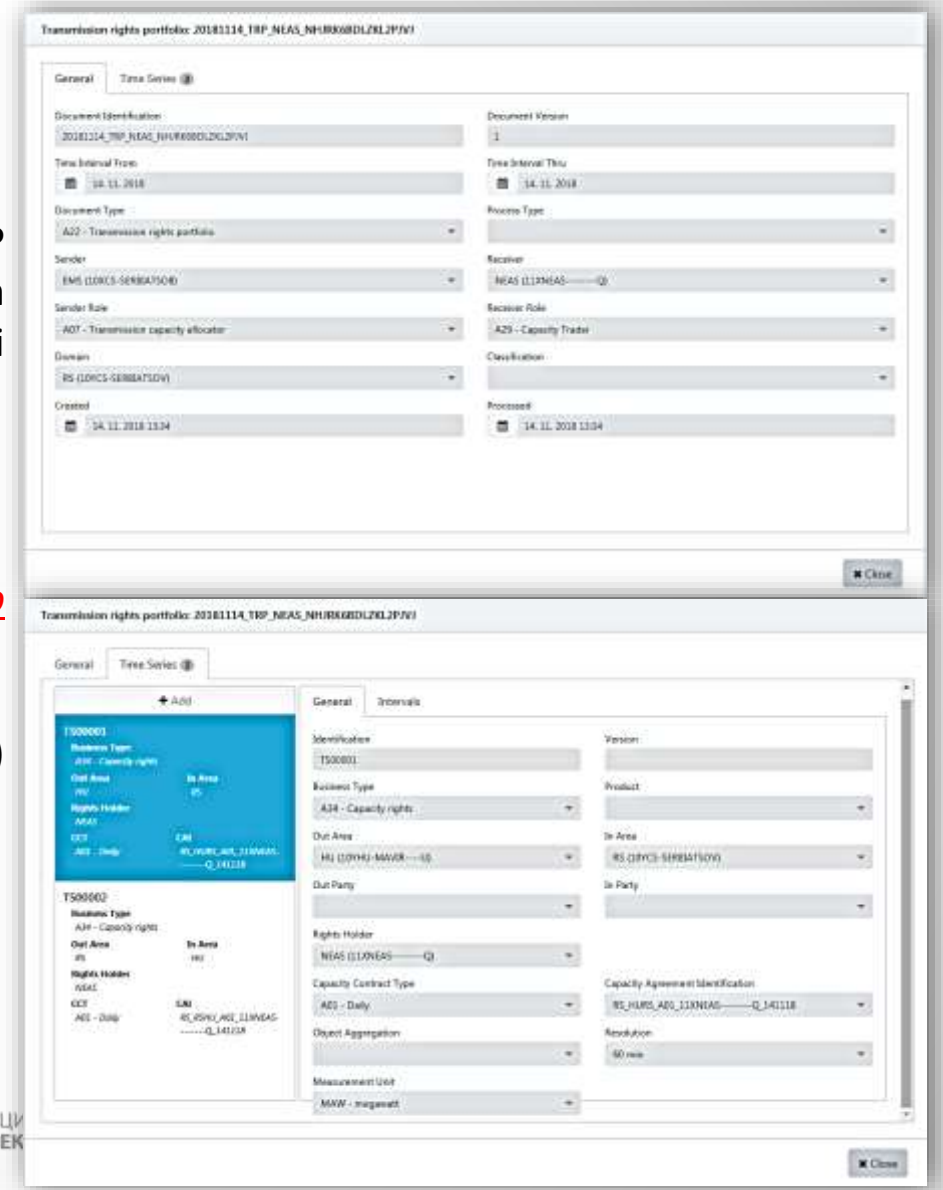

# Korisnički profil i Logout opcije

- **B** Korisnički profil je stanica gde učesnik može ažurirati (videti) informacije:
	- o Username
	- o Display Name
	- o Vreme poslednje promene Password-a
	- o Vreme isteka Password-a
- **Q** Promena Password-a je takođe dostupna za učesnike

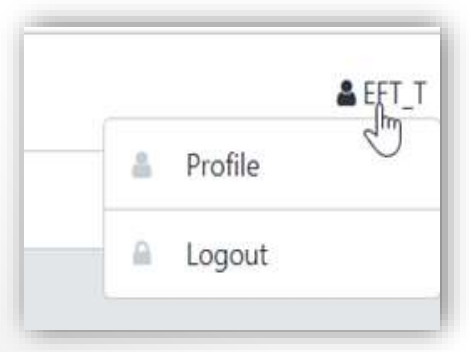

Logout opcijaje dostupna u gornjem desnom uglu

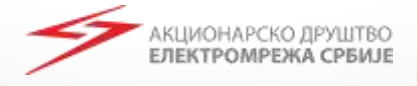

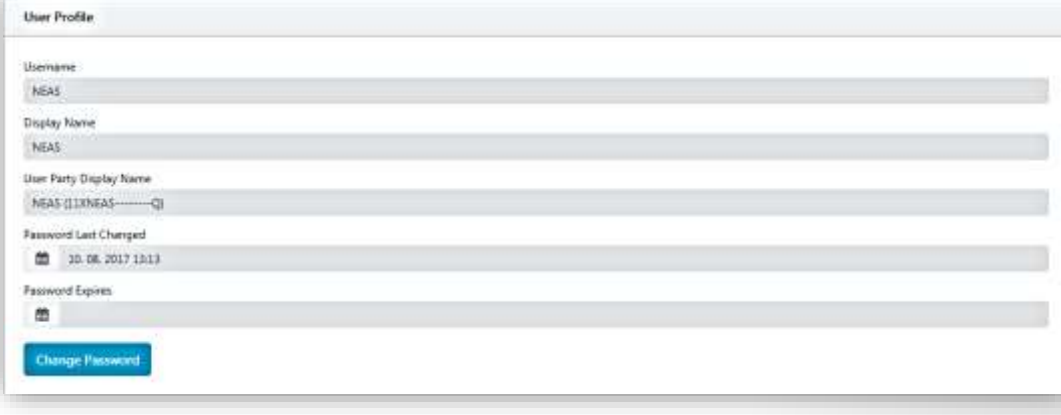

23

# Pitanja?

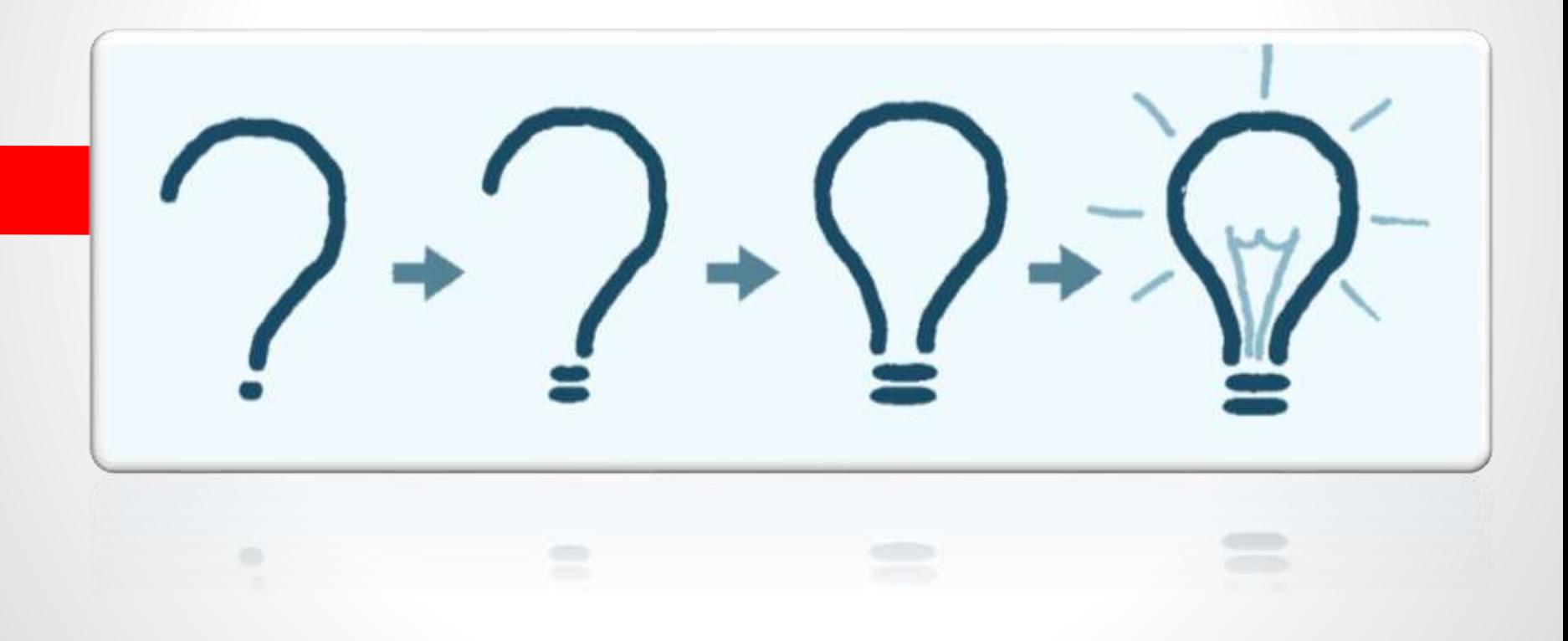

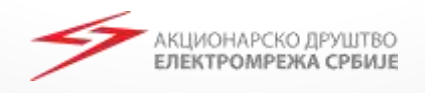

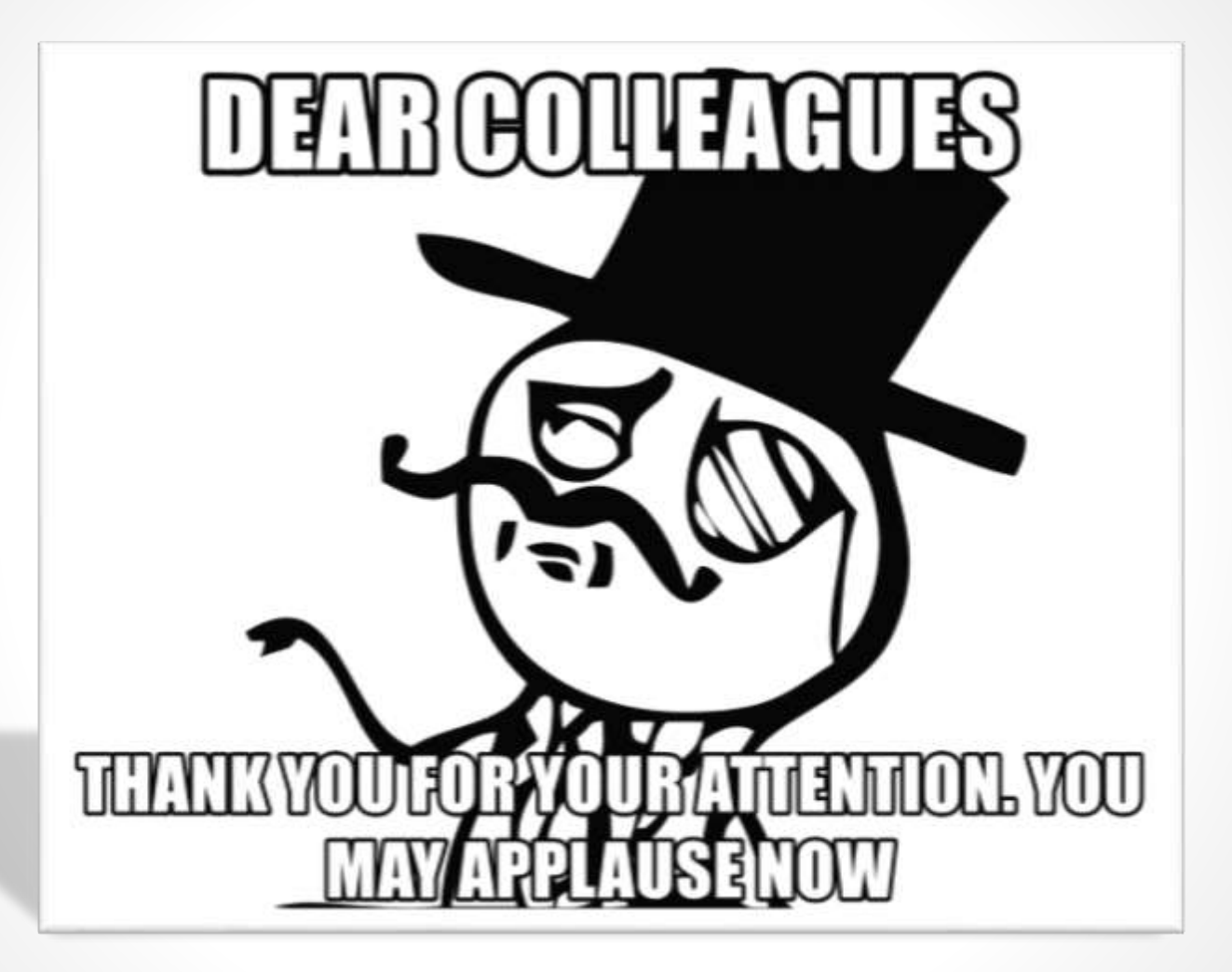

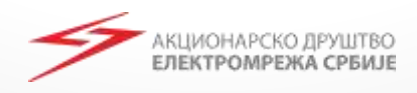

# Hvala na pažnji!

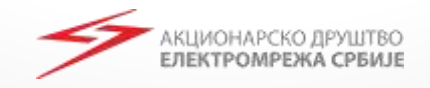